# 配置用于内联部署的SD-WAN边缘路由器

### 目录

简介 先决条件 要求 使用的组件 背景信息 网络图 配置 确认 相关信息

# 简介

本文档介绍如何配置带MPLS传输的Cisco SD-WAN Edge,以通过内联DC广域网边缘访问互联网 上的Cisco SD-WAN控制器。

## 先决条件

### 要求

建议掌握下列主题的相关知识:

- 思科软件定义的广域网(SD-WAN)
- 路由

使用的组件

本文档中的信息基于以下软件和硬件版本:

- Cisco vManage版本20.6.5.2
- 思科广域网边缘路由器版本17.06.05

本文档中的信息都是基于特定实验室环境中的设备编写的。本文档中使用的所有设备最初均采用原 始(默认)配置。如果您的网络处于活动状态,请确保您了解所有命令的潜在影响。

#### 背景信息

在内联数据中心广域网边缘部署中,控制从MPLS传入的流量需要到达互联网上的SD-WAN控制器 。流量可以在VPN 0中的MPLS和互联网之间路由。

在这种情况下,需要从MPLS和互联网物理接口删除隧道配置,并将其置于两个独立的环回接口上

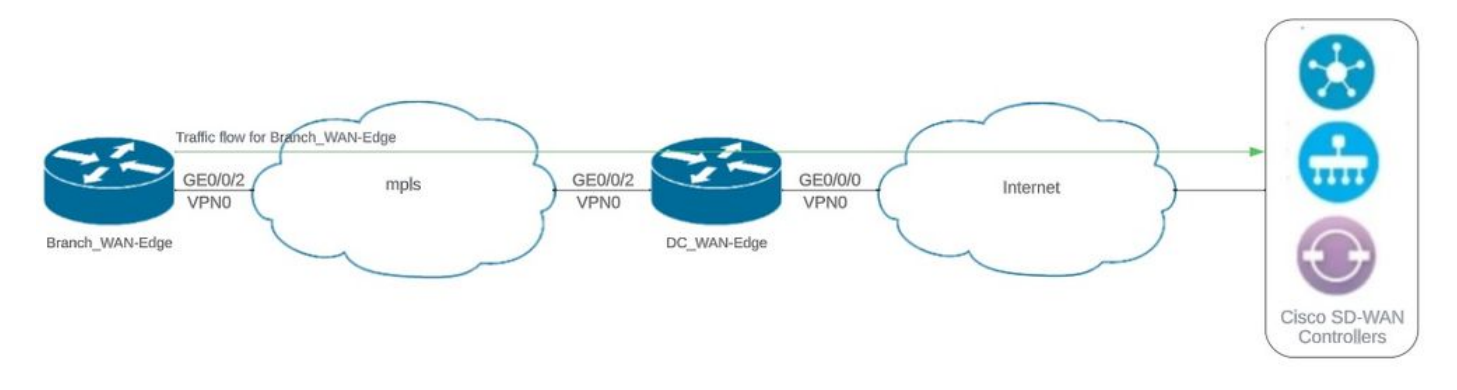

网络拓扑

### 配置

在此部署中,分支机构广域网边缘设备需要通过数据中心广域网边缘访问控制器。在此场景中,在 DC WAN边缘的VPN 0中添加了一个额外的物理接口,并且隧道从物理接口移至环回接口。

将隧道从物理接口移至环回接口允许DC WAN边缘路由器充当来自DC WAN边缘和分支WAN边缘路 由器的流量的中转。环回IP地址与控制器之间必须存在连接,才能形成控制平面和数据平面。

以下输出捕获了直流WAN边缘接口配置:

```
interface GigabitEthernet0/0/0
  ip address 10.201.186.175 255.255.255.224
  no shutdown
!
interface GigabitEthernet0/0/2
  description connection to Branch_WAN-Edge
  ip address 192.168.20.21 255.255.255.252
  no shutdown
!
interface Loopback1
  description wan_color_green
  ip address 192.168.20.2 255.255.255.255
  no shutdown
!
interface Loopback2
  description wan_color_custom2
  ip address 192.168.20.10 255.255.255.255
 no shutdown
!
```
下一个输出捕获了DC广域网边缘隧道配置:

网络图

sdwan interface Loopback1 tunnel-interface encapsulation ipsec weight 1 no border color green no last-resort-circuit no low-bandwidth-link max-control-connections 1 no vbond-as-stun-server vmanage-connection-preference 5 port-hop carrier default nat-refresh-interval 5 hello-interval 1000 hello-tolerance 12 no allow-service all no allow-service bgp allow-service dhcp allow-service dns allow-service icmp no allow-service sshd no allow-service netconf no allow-service ntp no allow-service ospf no allow-service stun allow-service https no allow-service snmp no allow-service bfd exit exit interface Loopback2 tunnel-interface encapsulation ipsec weight 1 no border color custom2 restrict no last-resort-circuit no low-bandwidth-link max-control-connections 1 no vbond-as-stun-server vmanage-connection-preference 5 port-hop carrier default nat-refresh-interval 5 hello-interval 1000 hello-tolerance 12 no allow-service all no allow-service bgp allow-service dhcp allow-service dns allow-service icmp no allow-service sshd no allow-service netconf no allow-service ntp no allow-service ospf no allow-service stun allow-service https no allow-service snmp no allow-service bfd exit exit !

```
下一个输出捕获了Branch_WAN-Edge隧道配置:
```

```
Branch_WAN-Edge#sh sdwan run sdwan
sdwan
  interface GigabitEthernet0/0/2
    tunnel-interface
      encapsulation ipsec weight 1
      no border
      color custom2
      no last-resort-circuit
      no low-bandwidth-link
      no vbond-as-stun-server
      vmanage-connection-preference 5
      port-hop
      carrier                       default
   nat-refresh-interval 5
   hello-interval 1000
   hello-tolerance 12
      no allow-service all
      no allow-service bgp
      allow-service dhcp
      allow-service dns
      allow-service icmp
      no allow-service sshd
      no allow-service netconf
      no allow-service ntp
      no allow-service ospf
      no allow-service stun
      allow-service http
      no allow-service snmp
      no allow-service bfd
    exit
  exit
!
```
### 确认

下一个输出捕获了DC\_WAN-Edge的控制平面连接。

DC\_WAN-Edge#sh sdwan control connections PEER PEER CONTROLLER PEER PEER PEER SITE DOMAIN PEER PRIV PEER PUB GROUP TYPE PROT SYSTEM IP ID ID PRIVATE IP PORT PUBLIC IP PORT ORGANIZATION LOCAL COLOR PROXY STATE UPTIME ID ---------------------------------------------------------------------------------------------------- vsmart dtls 10.10.10.2 1 1 10.201.186.172 12346 10.201.186.172 12346 rch\_sdwan\_lab custom2 No up 0:00:00:37 0 vsmart dtls 10.10.10.2 1 1 10.201.186.172 12346 10.201.186.172 12346 rch\_sdwan\_lab green No up 0:00:00:

vmanage dtls 10.10.10.1 1 0 10.201.186.171 12746 10.201.186.171 12746 rch\_sdwan\_lab green No up 0:00:00

下一个输出捕获了Branch\_WAN-Edge的控制平面连接。

#### Branch\_WAN-Edge#show sdwan control connections PEER PEER CONTROLLER PEER PEER PEER SITE DOMAIN PEER PRIV PEER PUB GROUP TYPE PROT SYSTEM IP ID ID PRIVATE IP PORT PUBLIC IP PORT LOCAL COLOR PROXY STATE UPTIME ID ---------------------------------------------------------------------------------------------------- vsmart dtls 10.10.10.2 1 1 10.201.186.172 12346 10.201.186.172 12346 custom2 No up 0:00:00:20 0 vmanage dtls 10.10.10.1 1 0 10.201.186.171 12346 10.201.186.171 12346 custom2 No up 0:00:00:22 0

#### 下一个输出捕获了DC\_WAN-Edge的数据平面连接。本地绿色正在形成与远程边缘设备的BFD会话  $\sim$

DC\_WAN-Edge#sh sdwan bfd sessions SOURCE TLOC REMOTE TLOC DST PUBLIC DST PUBLIC DETECT TX SYSTEM IP SITE ID STATE COLOR COLOR SOURCE IP IP PORT ENCAP MULTIPLIER INTERVAL(msec UPTIME TRANSITIONS ----------------------------------------------------------------------------------------------------

10.10.10.60 60 up green biz-internet 192.168.20.2 10.201.186.167 12346 ipsec 7 1000 0:00:06:37 6 10.10.10.20 20 up green biz-internet 192.168.20.2 10.201.186.180 12346 ipsec 7 1000 0:00:06:37 6 10.10.10.5 5 up green default 192.168.20.2 10.201.186.181 12346 ipsec 7 1000 0:00:06:37 6 10.10.10.10 10 up green gold 192.168.20.2 10.201.186.182 12346 ipsec 7 1000 0:00:06:37 6

下一个输出捕获了Branch\_WAN-Edge的数据平面连接。 本地颜色custom2正在形成与远程边缘设 备的BFD会话。

Branch\_WAN-Edge#sh sdwan bfd sessions SOURCE TLOC REMOTE TLOC DST PUBLIC DST PUBLIC DETECT TX SYSTEM IP SITE ID STATE COLOR COLOR SOURCE IP IP PORT ENCAP MULTIPLIER INTERVAL(msec) UPTIME TRANSITIONS ---------------------------------------------------------------------------------------------------- 10.10.10.5 5 up custom2 default 192.168.20.22 10.201.186.181 12346 ipsec 7 1000 0:00:07:37 2 10.10.10.10 10 up custom2 gold 192.168.20.22 10.201.186.182 12346 ipsec 7 1000 0:00:07:37 2 10.10.10.20 20 up custom2 biz-internet 192.168.20.22 10.201.186.180 12346 ipsec 7 1000 0:00:07:37 2 10.10.10.60 60 up custom2 biz-internet 192.168.20.22 10.201.186.167 12346 ipsec 7 1000 0:00:07:37 2

相关信息

• [Cisco SD-WAN设计指南](/content/en/us/td/docs/solutions/CVD/SDWAN/cisco-sdwan-design-guide.html)

#### 关于此翻译

思科采用人工翻译与机器翻译相结合的方式将此文档翻译成不同语言,希望全球的用户都能通过各 自的语言得到支持性的内容。

请注意:即使是最好的机器翻译,其准确度也不及专业翻译人员的水平。

Cisco Systems, Inc. 对于翻译的准确性不承担任何责任,并建议您总是参考英文原始文档(已提供 链接)。